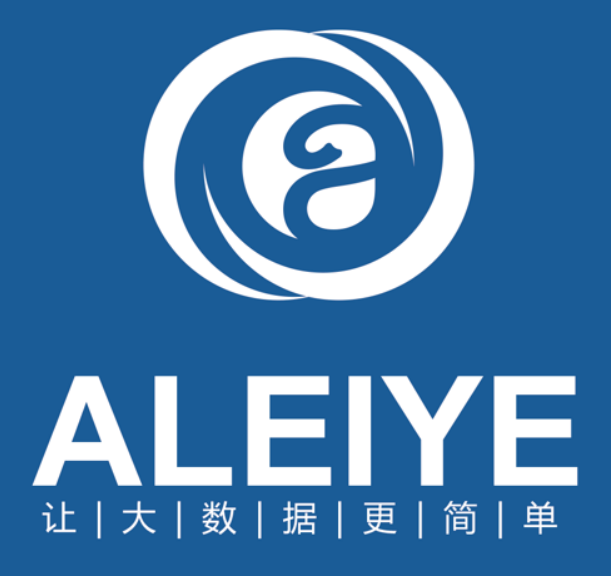

# Aleiye 产品安装手册

北京数介科技有限公司

2016-9

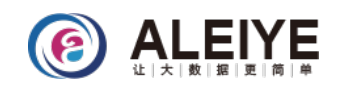

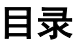

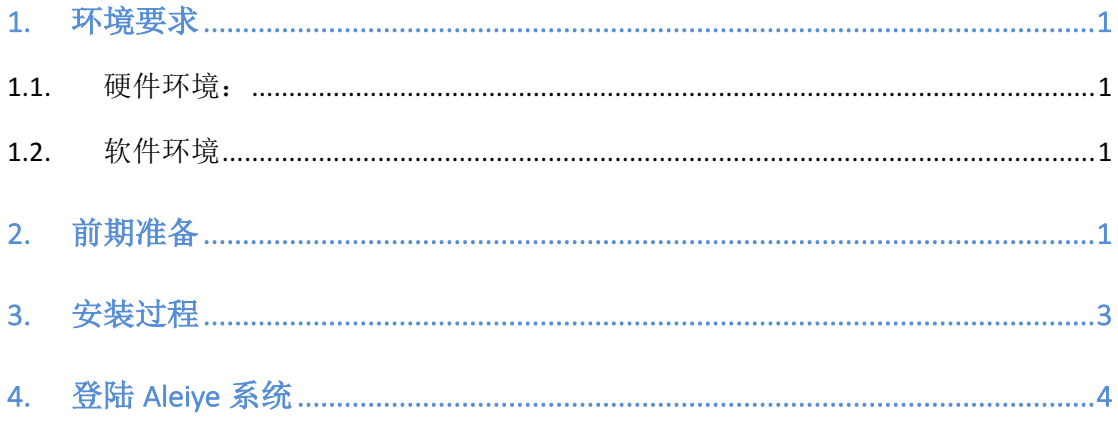

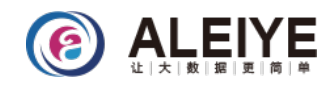

### 1. 环境要求

#### 1.1. 硬件环境

Aleive 软件所需硬件配置由数据量以及数据复杂度有关。分布式安装最少基于 3 台设备 来完成, 设备配置要求不低于以下配置:

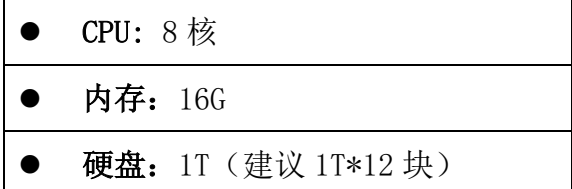

其中, Aleive 会拿其中一台设备(若硬件配置有区别会拿配置性能较高的一台, 否则随 机选定一台)作为大数据分布式架构的服务端(server 端), 其它设备作为客户端(client 端)。

#### 1.2. 软件环境

服务器操作系统必须为 Linux, 支持 CentOS 6.2 以上、Ubuto、Suse、Redhat 等, 特别提 示, 仅支持编码格式为 UFT-8。本文档以 CentOS 6.6 为例, 进行部署安装。

由于 Aleiye 为 B/S 架构, 需要使用浏览器软件, 推荐使用 Chrome32 以上版本。

### 2. 前期准备

- 1) 确定设备名称与网卡 IP 映射
	- √ 查看所有节点设备的主机名(hostname)不重复;
	- √ 设置服务端节点与客户端节点通信, 使用命令:

#### vim /etc/hosts

添加 ip 与主机名的映射。例如:

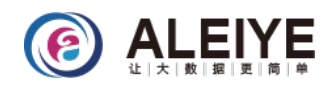

127.0.0.1 localhost localhost.localdomain localhost4 localhost4.localdomain4 localhost localhost. localdomain localhost6 localhost6. localdomain6  $: 1$ 192.168.1.10 aleiyeH 192.168.1.11 aleiyej 192.168.1.12 aleiyei

同步所有节点设备的机器时间  $2)$ 

可通过企业内部的时间同步系统进行同步,也可以手动进行同步,操作如下:

✔ 在 server 节点设备上执行:

#设置当前时间 date -s 15:50:00 clock-w && hwclock --systohc # 把设置的时间写到硬件时间中 vim /etc/ntp.conf #修改系统时间同步配置文件 其中,添加 restrict 192.168.1.0 mask 255.255.255.0 nomodify #设置 Aleiye 集群部署所在的网段, 比 如 192.168.1.0 段 server 127.127.1.0 # local clock fudge 127.127.1.0 stratum 10 并注释掉 server 0 1 2 3 四行。 保存退出 vim。 执行 service ntpd restart ✔ 在各个 client 节点设备上执行: vim /etc/ntp.conf #修改系统时间同步配置文件 server 192.168.1.10 #设置同步服务器 ip, 比如 192.168.1.10 并注释掉 server 0 1 2 3 四行 保存退出后, 重启系统 ntp 服务 service ntpd restart ntpdate -u 192.168.1.10

执行完此命令, 会有"no server suitable for synchronization found"提示, 此同步过程大概需要 5分钟左右。请耐心等候, 然后可以通过执行 date 命令进行三台机器时间验证。

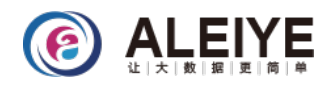

# 3. 安装过程

 $1)$ 创建 Aleiye 安装目录并创建软连接

mkdir /home/Application #比如 home 分区为磁盘最大盘符

In -s /home/Application /Application

解压 Aleiye 安装程序压缩包  $2)$ 

将 Aleiye 安装包放到在/Application 下, 并执行命令解压安装包。

tar -zxvf Aleiye-3.2.0.1.tar.gz

 $3)$ 填写 aleiyeip

> vi /Application/Aleiye/aleiyeip #必须按文件内格式填写 aleiyeip 中已写入服务名称, 需要 添加填写 IP 地址。请根据实际服务部署设备 IP 进行填写。其中 zk 只允许部署奇数个节点, 且最 大部署节点数为5。

例: zk1 192.168.0.1 (服务名称与 IP 之间必须只能有一个空格)

zk2 192.168.0.2 zk3 192.168.0.3 zk4 zk5 kafka1 192.168.0.1 kafka2 192.168.0.2 kafka3 192.168.0.3 kafka4 kafka5 es1 192.168.0.1 es2 192.168.0.2 es3 192.168.0.3 es4 es<sub>5</sub> hadoop1 192.168.0.1

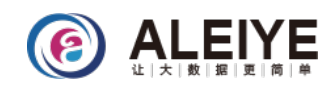

hadoop2 192.168.0.2

hadoop3 192.168.0.3

hadoop4

4) 执行安装命令

cd /Application/Aleiye/ #进入安装包目录

./aleiye.sh

此过程大概需要花费 5~10 分钟左右, 具体时间根据实际设备性能而定, 请您耐心等候。 注: 在安装过程中, 需要您确定无密登录操作, 请输入"yes".

5) 设置环境变量生效

source /etc/profile #所有节点设备都需要进行此操作

# **4. Aleiye**

当 Aleiye 产品步骤安装成功后,可通过浏览器登录地址: http://服务节点设备 IP 地址: 7777/de 。 用 户 名 / 密 码 : admin/123456 登 录 系 统 , 即 可 使 用 Aleiye 平 台 。

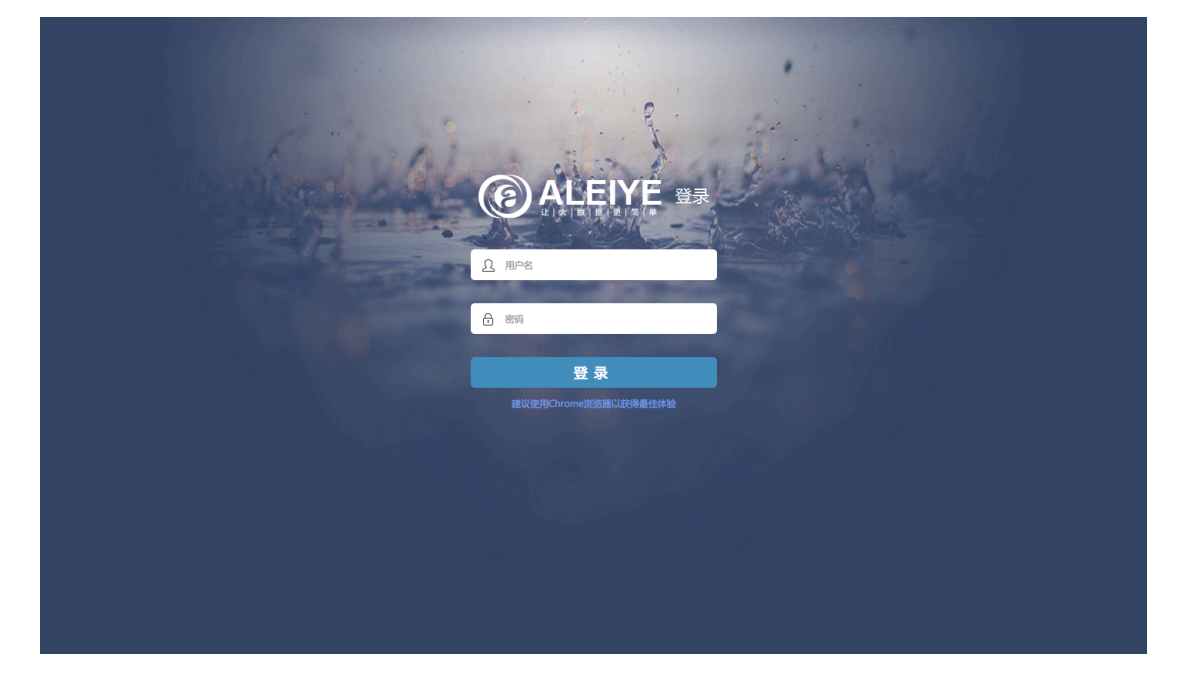